# **AFO 254 - Spoeddrukwerk**

## **254.1 Inleiding**

De procedure voor spoeddrukwerk is voorzien om het mogelijk te maken dat bestellingen geprint worden via een eenvoudige en korte procedure.

De procedure voor spoeddrukwerk wordt in gang gezet als op het overzichtsscherm van een bestelling (bijv. in AFO 211, 'Invoeren bestellingen') de '**Print**' optie uitgevoerd wordt. Het systeem zal de betrokken bestelling dan in een printfile voor spoeddrukwerk opnemen en meteen doorschakelen naar AFO 254.

In AFO 254 kan er dan voor gekozen worden ofwel de bestelling meteen te printen, ofwel de bestelling voorlopig niet te printen. In dit laatste geval blijft de bestelling bewaard in het drukbestand voor spoeddrukwerk en kan ze later alsnog geprint worden via AFO 254. Merk op dat de procedure voor spoeddrukwerk paswoord gebonden is, u ziet dus alleen de bestellingen die u zelf met behulp van de '**Print**' optie gemarkeerd heeft.

Bedenk verder dat het printen van bestellingen via de procedure voor spoeddrukwerk alleen zin heeft als u bestelbonnen print en dat ze slechts weinig geschikt is voor het printen van bestellijsten. Het geheel zou nl. steeds resulteren in een bestellijst met daarop telkens één bestelling, tenzij u uiteraard meerdere keren de '**Print**' optie uitvoert alvorens u ook daadwerkelijk gaat printen.

### **Let op**

U ziet deze bestellingen alleen in AFO 254 wanneer u hierbij op **Annuleer** geklikt heeft:

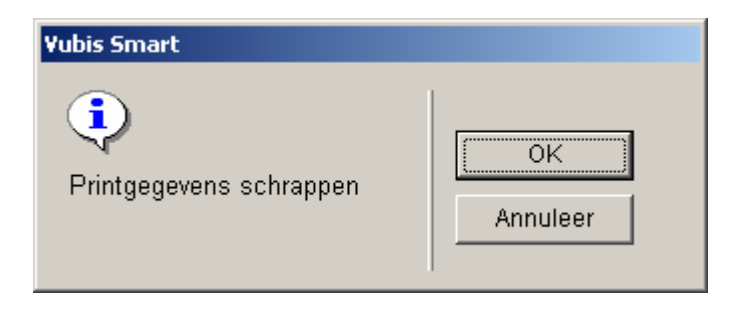

Wanneer u hier op **OK** klikt worden de gegevens verwijderd en zijn ze dus niet langer beschikbaar in AFO 254.

**Let op:** 

AFO 254 stelt u in staat te allen tijde onmiddellijk drukwerk te printen los van de standaard printprocedure. U moet er hierbij mee rekening houden dat 'spoeddrukwerk' hier betrekking heeft op het onmiddellijk printen én niet op het soort bestelbonnen dat wordt geprint. Het systeem onderscheidt drie soorten bestelbonnen, nl. bestelbonnen normaal, expresse en spoed. Binnen AFO 254 worden alle drie de soorten bestelbonnen geprint en niet alleen het type bestelbonnen spoed.

## **254.2 Printen spoedbestelling**

Als u deze AFO heeft gekozen verschijnt een keuzescherm. U kunt daarop aangeven of u de bestelbonnen meteen wil Als u ervoor gekozen heeft de bestelbonnen te printen gaat het systeem verder met de standaard output procedure. Als u deze dialoog doorlopen heeft, zal het systeem de bestelbonnen printen voor de bestellingen die opgenomen waren in het drukbestand.

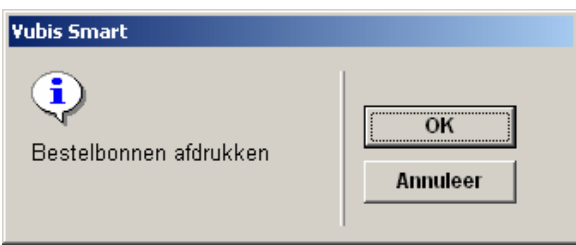

Nadat de bestelbonnen geprint zijn, vraagt het systeem of de bestellingen opgenomen in het drukbestand voor spoeddrukwerk uit dit bestand geschrapt mogen worden.

Als u kiest om de bestellingen niet uit het drukbestand te verwijderen zullen deze de volgende keer dat de procedure voor spoeddrukwerk uitgevoerd wordt, opnieuw worden geprint.

#### **Let op**

Wanneer u op het overzichtsscherm van een bestelling voor de **Print** optie kiest om alleen die bestelling af te drukken, zullen ook alle andere bestellingen die nog in het AFO 254 bestand zitten opnieuw worden afgedrukt.

### • **Document control - Change History**

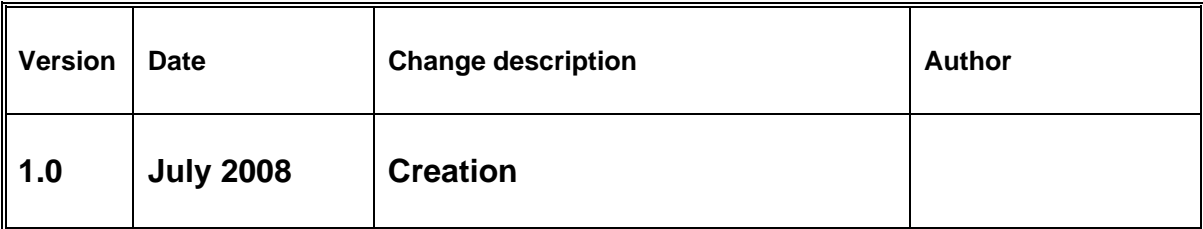